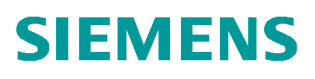

常问问题 · 01月/14年

# S120 自定义网页功能

**S120, Web** 

http://support.automation.siemens.com/CN/view/zh/86699342

## 目录

Copyright ⊚ Siemens<br>AG Copyright year<br>All rights reserved

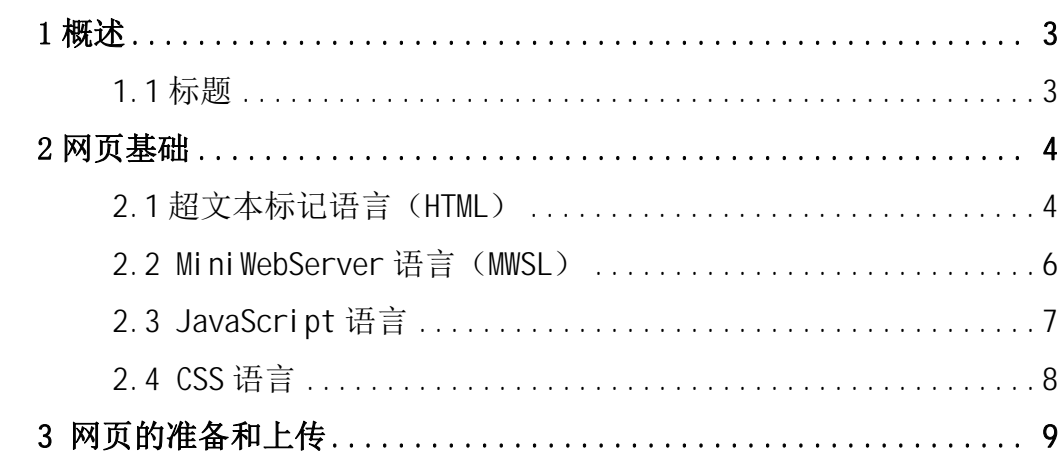

#### <span id="page-2-2"></span><span id="page-2-0"></span>**1** ᾲ䘠

#### <span id="page-2-1"></span>1.1 标题

从固件版本 V4.6 开始, S120 支持 Web 功能, 通过 Web 功能可以实现 S120 设备的调试和 诊断功能。SI NAMI CS S120 (CU310-2、CU320-2 V4.6 固件版本)的 Web 可以通过调试接口 (X127) 进行访问, 并且对具有 PROFINET 接口的控制单元 CU, 也可以控制单元 CU 集成的 PROFINET 接口进行访问。访问 Web 服务器可以使用标准的 Web 浏览器(如 Internet Explorer 或 Chrome 以及 Mozilla Firefox)。用户可以自己创建网页(自定义的 Web 页面) 随后上传到 SINAMICS S120 的 Web 服务器, 使用这些 Web 页面可以读取驱动参数实现需要的 可视化效果。

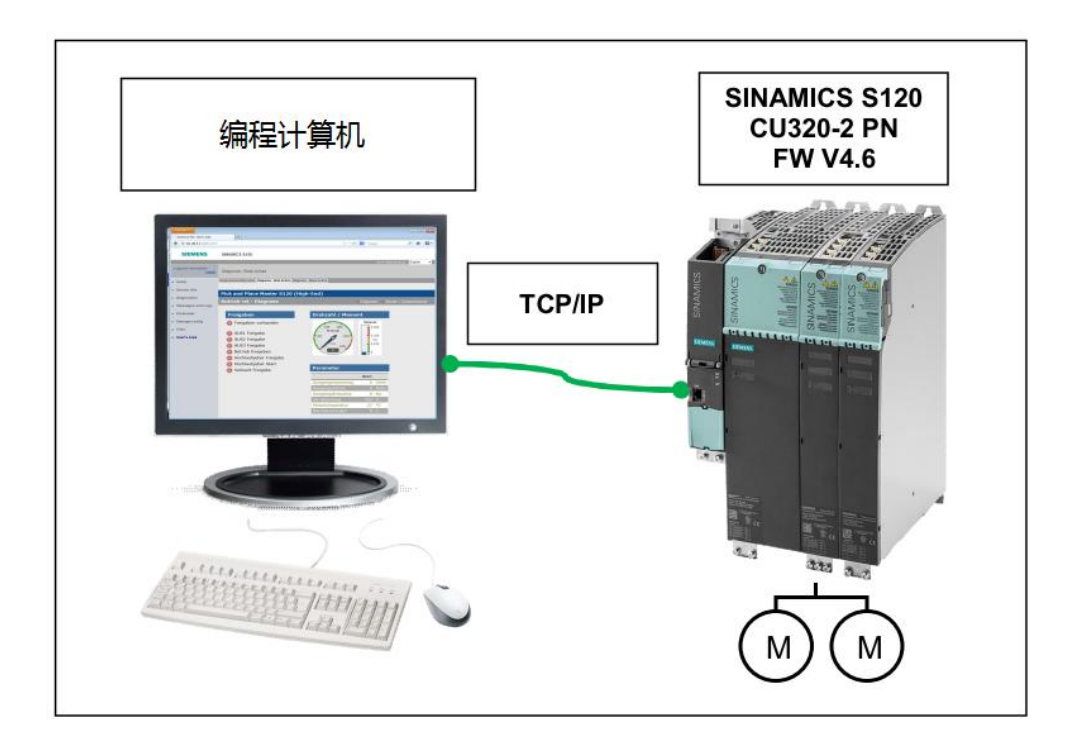

图 1-1 S120 Web 功能图

S120 的标准网页功能可以参考如下链接的手册, 第6章 28 节 网络服务器部分:

<http://support.automation.siemens.com/CN/view/zh/68042590/0/zh>

以下内容介绍通过 S120 的自定义网页功能实现驱动数据的显示, 通过 HTML 语言以及 java script 即可实现自定义的驱动数据刷新和显示。

在 S120 中使用自定义网页, 需要准备一些必要的文件:

- Html 文件,显示网页的内容,此文件需要专用的工具转换为后缀为\*.mbs 后传送 到 s120 中。
- JS 文件,用于动态刷新数据和实现一些基本的动画显示。建议使用西门子提供 的脚本库,可以缩短编程时间。
- 使用 MWSL 专用语言编写的驱动变量文件, 此文件用于提供网页中显示的驱动变 量数据, 例如当前转矩, 当前电流等信息。
- CSS 文件(可选), 网页的内容进行格式化描述, 字体, 颜色等等。

即在网页 html 中显示的驱动数据需要使用脚本语言 Mini Web Server (MWSL) 预先定义, 并使用 JavaScript 让数据在以特定的时间间隔刷新。例如层叠样式表(CSS)设计网页的外 观和形式并以\*.css 格式集中保存。

#### <span id="page-3-0"></span>2 网页基础

<span id="page-3-1"></span>2.1 超文本标记语言(HTML)

超文本标记语言(HTML)是一个基于文本的标记结构的语言,可以操作如文本、图形和 超链接的文件。HTML 文件是 Web 的基础,利用 Web 浏览器可以显示 HTML。本文介绍在使用 HTML 语言的基本方法。更多内容请参考下述链接: <http://www.w3school.com.cn/html>

一个基本的 HTML 语言结构如下所示, 可以把例子 1 内容复制到 txt 文件中, 把文件后 缀修改为 html, 即可在浏览器中看到网页内容, 如下为例子 1:

 $\text{html}$ 

```
 <head> 
         <title> 
              //title of the Website 
        \langle/title>
    </head> 
    <body> 
      //content of the Website, only for first time test!
    </body> 
\langle/html\rangle
```
通过<html>和</html> 之间的文本符号表示 HTML 代码范围, 在这个代码范围内通过 <head>、<body>进行进一步的划分。<title>表示网页的标题,<body>部分包含实际的网页内 容。

在 body 内部可以使用一些基本的元素进行网页的定义:

(1) <di v>和<span> 可以进行划分区域, 即在网页中划分一个独立的显示区域, 通过 CSS (2.4 节介绍) 的讲一步定义, 可以指定每一行的颜色、字体和位置关系等等。

```
(2) <table>可以划分一个表格,在表格内部可以通过<tr>进行每一行的划分,每一行的
   元素可以通过<td>进行描述。例如:
   <table> 
    <tr><td> first row, first data cell 
      </td>
      <td> first row, second data cell 
      \langle t \rangle\langle/tr>\langle/table>
(3) <select>可以实现下拉菜单的效果, 通过<option>定义下拉菜单的具体内容, size
```
- 属性决定同时显示几个条目。例如:
- <select id=selectList size=1 onchange="switch()">
	- <option value=0> Off </option>

```
 <option value=1> On </option>
```
</select>

在上面的例子中实现的是一个开关的下拉菜单选择, 当进行修改的时候会触发 java 脚本中的 switch 函数。Java 脚本通过 id 以及属性 value 进行数据的处理。

(4) <ul >列表功能, 在列表中的成员由<li >进行定义。例如:

```
<ul >\langleli>...\langle/li>\langleli>...\langle/li>\langle/||
```
- (5) iframes (inline 框架=嵌入式框架) 是一个布局资源, 允许开发者在 HTML 页面嵌入 第三方来源。不同于正常的框架, 在这种情况下, Web 页不拆分。在页面中定义一个 地区, 即保留显示源 (如图形或其他 Web 页等。jframes 使用< jframe >和< / iframe >讲行划分。例如: <iframe src="picture1.jpg" id="iframe">
	- Your browser does not support IFrames.
	- </iframe>

在例子中表示如果浏览器支持 i frame 则显示图片, 如果不支持则显示文字"Your browser does not support IFRAMES"。如果需要通过 css 修改相关的属性则需要分 配 ID。

(6) <canvas> 标签用于绘制图像(通过脚本, 通常是 JavaScript)。可以通过 canvas 实现曲线、颜色生成、动画等等。需要注意, canvas 需要浏览器的支持: Internet

```
Explorer from Version 9.0, Mozilla Firefox from Version 3.6, Opera from
       Version 11.0<sub>s</sub> \varnothing \varnothing<canvas id="canvas" width="160" height="160"> 
                Canvas is not supported by your browser. 
              </canvas> 
   通过一个基本的 HTML Web 实现 S120 参数显示的编程举例如下, 在头部声明了使用两个
脚本(随后解释), 在内容中显示 infeed 模块的直流母线电压和驱动轴的速度, 如下为例子
2: 
<html><head> 
     <title>Pick and Place Master - Diagnostics</title> 
     <script src="scripts/libByMichael.js" type="text/javascript"></script> 
     <script src="scripts/readData.js" type="text/javascript"></script> 
</head> 
<body onload="setupPage()"> 
<table> 
          <tbody> 
              <tr><td>DC-link voltage</td>
                     <td id="valDcLinkVoltage"> 
                     <span class="value">---</span>
                    </td>
                     <td>V</td> 
              \langle/tr><tr><td>Speed</td>
                     <td id="valActualSpeed"> 
                    <span class="value">---</span>
                    \langle t \rangle <td>S</td> 
              \langle/tr> </tbody> 
</table> 
</div> 
</body> 
</html>
```
#### <span id="page-5-0"></span>2.2 MiniWebServer 语言 (MWSL)

通过 MWSL 可以访问驱动中的参数, 为此需要单独定义一个网页文件用于声明需要访问的 驱动器变量, 这些变量可以通过 ID 标志在其他的 HTML 网页中显示和刷新(使用 Javascript 进行)。MWSL 通过<MWSL>和</MWSL>进行标识。

Copyright © Siemens<br>AG Copyright year<br>All rights reserved Copyright ¤ Siemens AG Copyright year All rights reserved

```
可以在 MWSL 中定义变量和编写一些逻辑函数。为了使上文中的速度和电压能够正常显示,
需要进行变量的定义,用户可以根据如下例子进行必要的修改来实现需要的驱动数据显示。
注意: 需要定义变量的名称必须与项目中的驱动对象名称一致, 例如 A INF 02、SERVO 02 等
等。
```

```
变量文件 readV 举例如下, 例子 3:
```

```
<?xml version="1.0" encoding="UTF-8" standalone="yes"?> 
<root> <versions> 
               <document>1</document> 
               <minInterpreter>1</minInterpreter> 
        </versions> 
<variables> 
     <numericVariables> 
              <val DcLinkVol tage>
             <MWSL><! --
                     WriteVar("A_INF_02. Params."+ "70", "PROCESS", "%3.0f");
                      --&/MWSI >
              </val DcLinkVoltage>
                      <val Actual Speed>
             <MWSL><!--
                     WriteVar("SERVO_02. Params. "+ "22", "PROCESS", "%3.0f");
                      --&/MWSL >
              </val DcLinkVoltage>
     </numericVariables> 
</variables> 
</root>
```
#### <span id="page-6-0"></span>2.3 JavaScript 语言

JavaScript 是一种主要用于动态 Web 的脚本语言,可对用户行为的变化、重新加载或生 成页面时进行相关的函数处理,因此扩展 HTML 功能。作为一个结果,所提供的 JavaScript 动态网页的功能, 可以生成在静态 HTML 页面里。所有的 JavaScript 被限制仅对网页中定义 或者包含的数据进行访问。西门子提供了一个脚本库: libByMichael.js, 可以通过该脚本库 进行驱动数据的刷新和访问并且支持两种动画的显示方式:

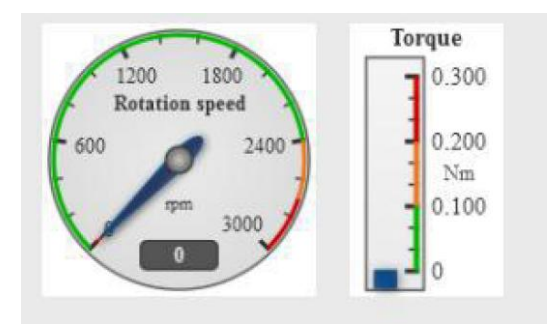

图 2 java 脚本实现的动画

```
对于 Java 脚本常用的几种启动事件为:
```
(1) onl oad: 装载文件时触发函数

(2) onclick: 点击鼠标时触发函数 (例如一个按钮)

(3) onchange: 当修改时触发函数 (例如下拉菜单的选择)

在本例中使用 onl oad 事件, 此事件填写在 2.1 节例子 2 的 html 文本中:

<body onload="setupPage()">.

SetupPage 函数的定义在 myWeb.js 文件中, 以 3 秒的频率刷新 2.2 节中定义的例子 3 驱

动数据文件 readV.mbs, 注意不要设置刷新时间小于 1 秒:

 $\frac{1}{2}$  Init the canvas controls of the Web page and change to cyclic updating mode  $\frac{1}{2}$ function setupPage() {

/\* Change to cyclic updating mode with a period of 3000ms \*/

```
setInterval(function () { updateDocument.updateValuesEx('readV.mbs', null,
null) }, 3000); 
}
```
<span id="page-7-0"></span>2.4 CSS 语言

```
通过 CSS 可以对网页的内容进行格式化描述,常见的描述通过 class 和 id 进行描述,举例如
```

```
\overline{\mathrm{F}}:
```
Class<sub>t</sub>

```
h1 \{ font-family : Arial; 
    font-size : 2em; 
    font-weight : normal; 
} 
h1.back { 
    background-color : #FFFF00 
} 
* back {
    background-color : #00FFFF 
} 
Id:#redArea { 
    position : absolute; 
    top : 130px; 
    left : 30px; 
    width : 320px; 
    padding : 10px; 
    margin : 0px; 
    border : 4px solid #EE0000; 
} 
Class 和 id 的区别为, 一个独立特定的对象为 id, 可以反复使用的对象为 class 类。
```
### <span id="page-8-0"></span>3 网页的准备和上传

Copyright © Siemens<br>AG Copyright year<br>All rights reserved Copyright ¤ Siemens AG Copyright year All rights reserved 表 1. 网页文件 myWeb.html 和参数文件 readV.html 的介绍

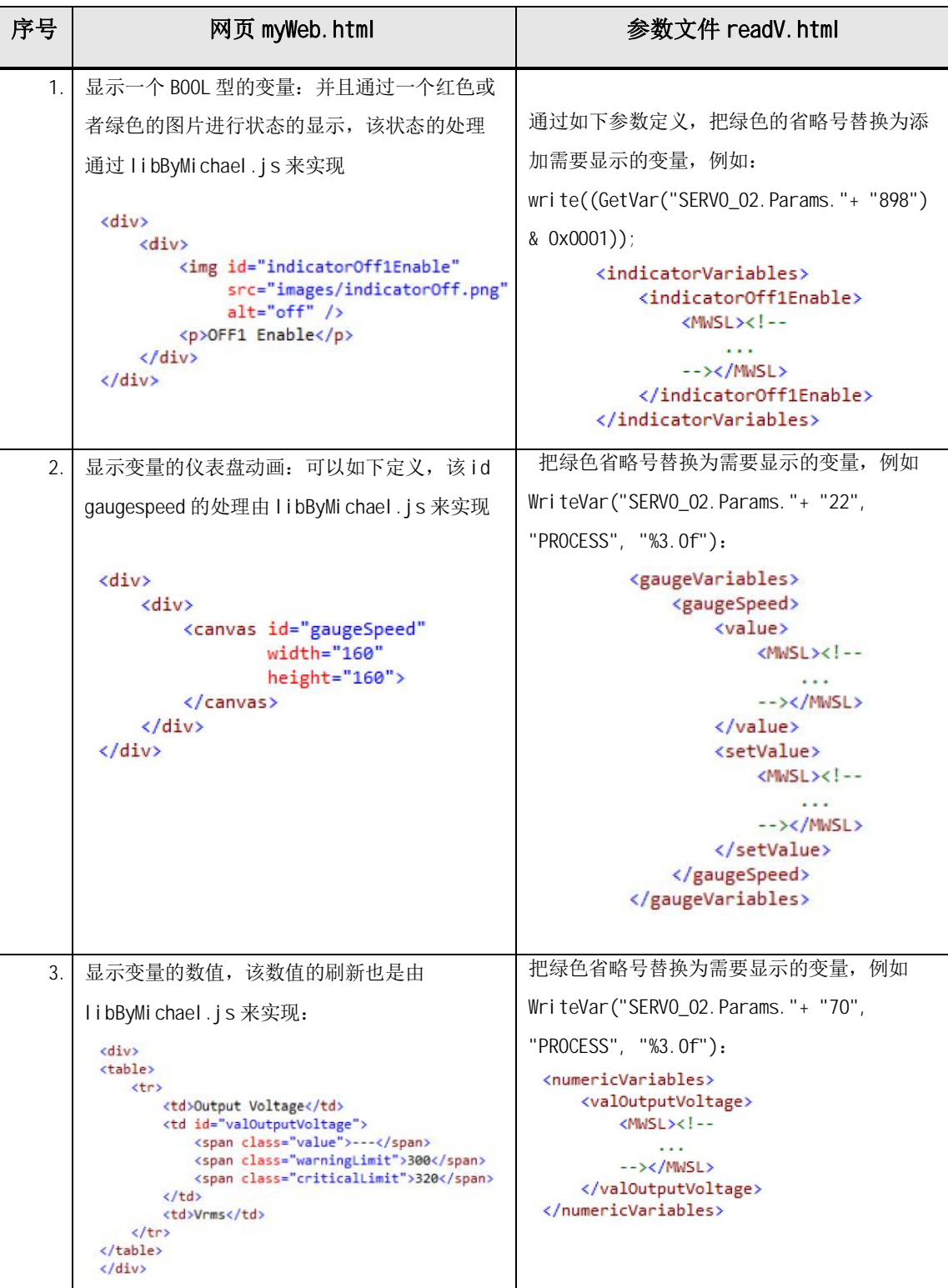

```
Copyright © Siemens<br>AG Copyright year<br>All rights reserved
       Copyright ¤ Siemens
                        AG Copyright year
                                           All rights reserved
```
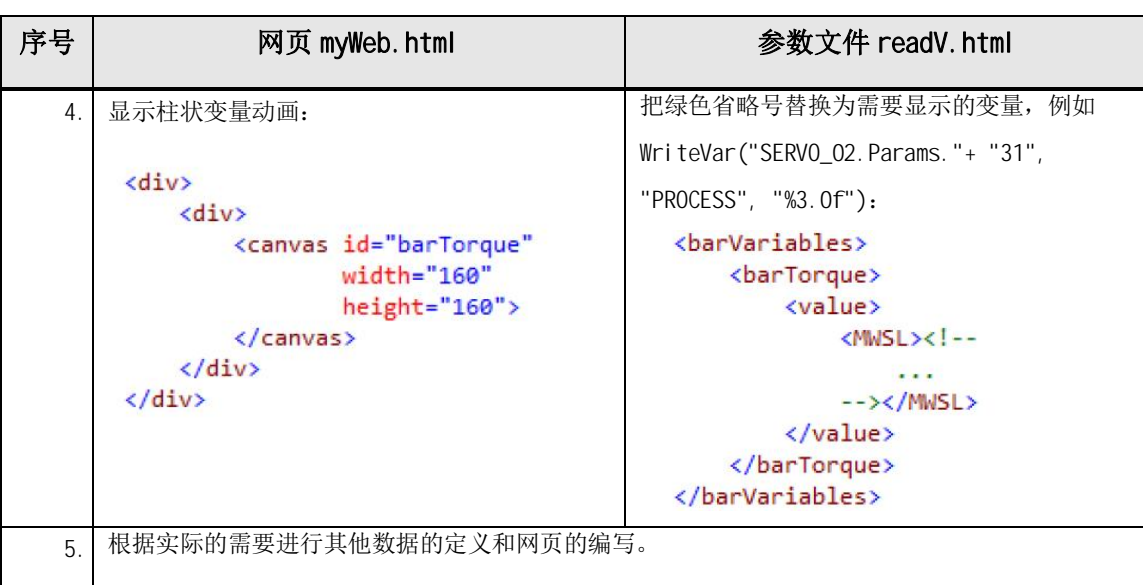

同时需要准备 java 脚本的文件, 在该文件中如果使用了仪表盘或者柱状条动画则需要 在该脚本中进行必要的初始化 myWeb.js 文件为:

```
function initGauges() {
     var gaugeSpeed = new canvasControls.Gauge('gaugeSpeed', 0, 3000, 'Rotation 
speed', 'rpm'); 
    gaugeSpeed.addDefaultColoredSections(0, 2400, 2700, 3000);
     gaugeSpeed.refresh(null, null); 
     return [gaugeSpeed]; 
} 
function initBars() { 
    var barTorque = new canvasControls.Bar('barTorque', 0, 0.3, 'Torque', 'Nm');
    barTorque. addDefaultColoredSections(0, 0.1, 0.2, 0.3);
    barTorque.refresh(null);
     return [barTorque]; 
} 
function setupPage() { 
    var gauges, 
         bars, 
         canvasControls = null; 
     /* Change to cyclic updating mode with a period of 3000ms */ 
    setInterval(function () { updateDocument.updateValuesEx('readV.mbs',
canvasControls, null) }, 3000); 
} 
   完成上述步骤后, 需要在 S120 的 Web 中上传相关的网页文件。具体的步骤如下:
```
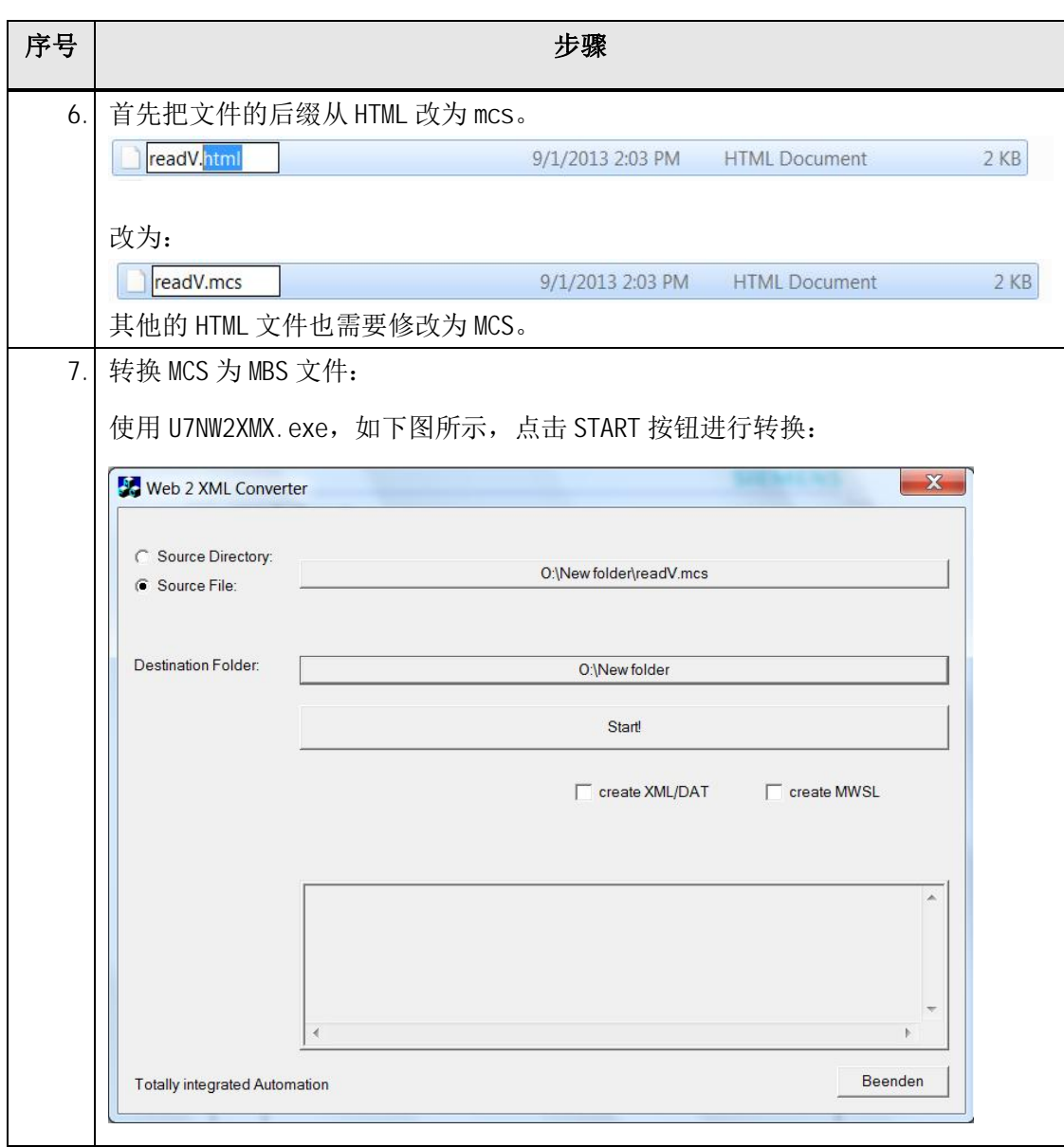

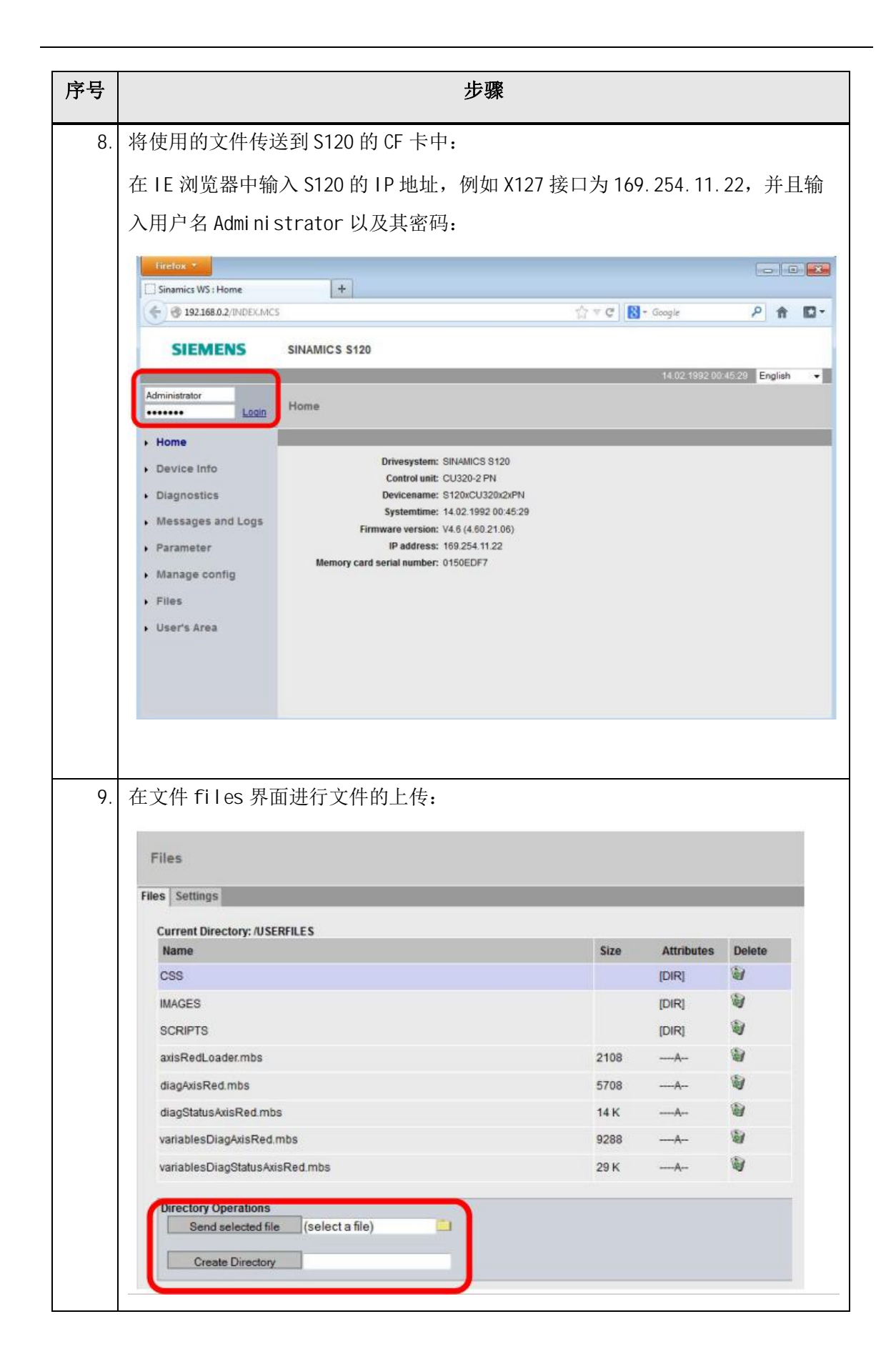

Copyright © Siemens<br>AG Copyright year<br>All rights reserved

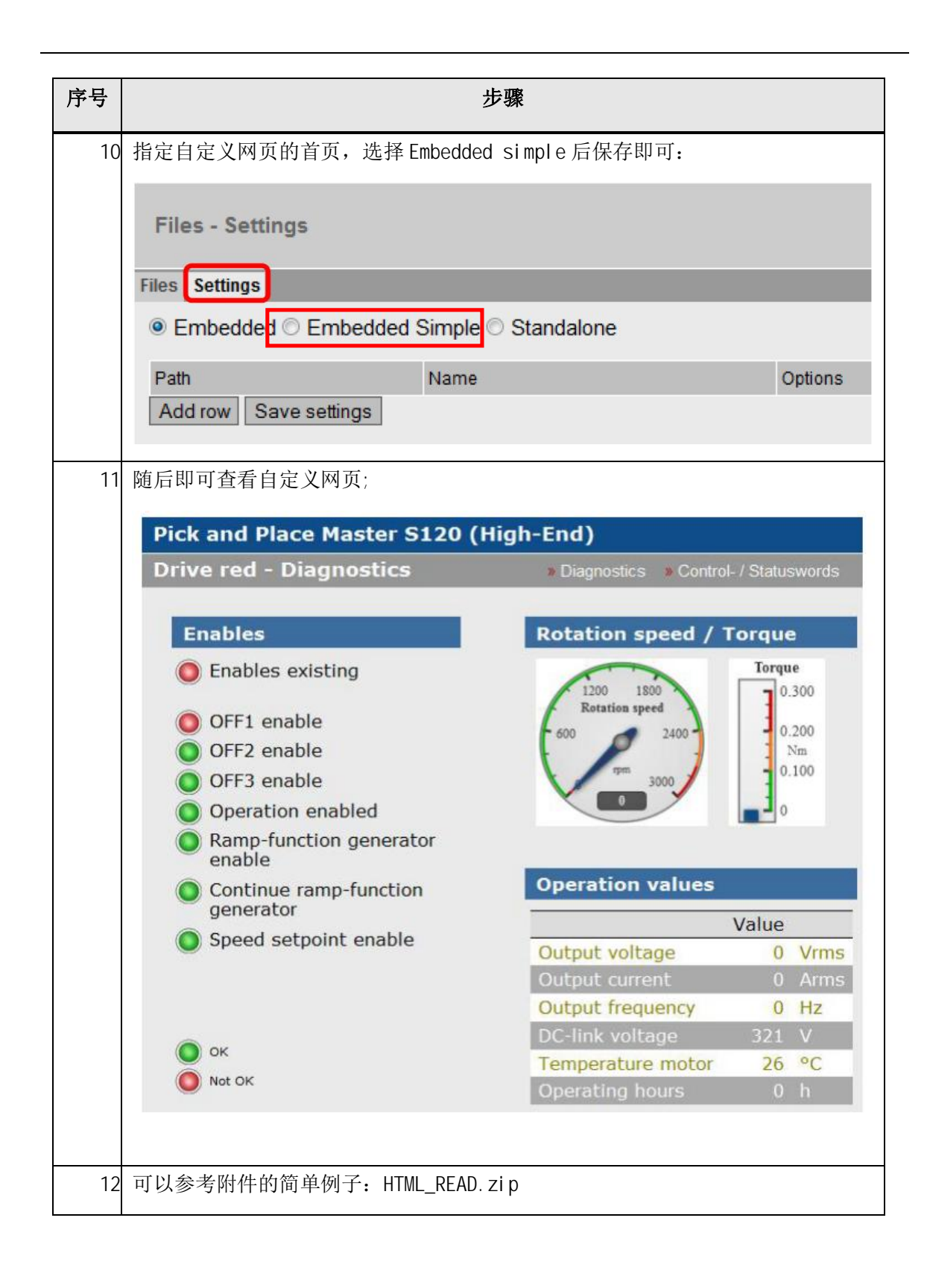